Designed by COWON

### **iAUDIO 9+**

JetEffect 5 & BBE+ | Slim Design 8.9mm | 2inch Color LCD Capacitive Touch Pad | SwingTouch Interface | Music | Videos Pictures | Documents | FM Radio | Voice Recorder | Flash Player TV-Out | Built-in Speaker

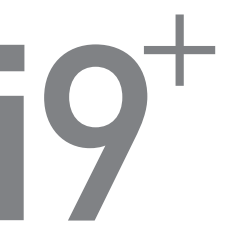

Manuel d'instructionss ver. 1.0FR

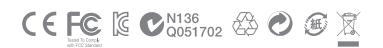

### + COPYRIGHT NOTICE

Merci d'avoir choisi un appareil COWON.

Bienvenue dans l'univers du concept « Digital pride »

Ce manuel vous permet de vous familiariser avec votre lecteur et vous fournit des astuces de sécurité fort utiles.

Veuillez le lire attentivement avant d'utiliser l'appareil afin d'optimiser votre expérience numérique.

#### Site Web de COWON

- + Vous trouverez des détails supplémentaires sur le lecteur iAUDIO 9+ et d'autres produits COWON en consultant l'adresse suivante : http://www.COWON.com.
- + Vous pouvez consulter les dernières actualités de l'entreprise et télécharger gratuitement la dernière version du micrologiciel sur notre site internet.
- + Nous proposons une Foire aux questions et un manuel de l'utilisateur en ligne à l'intention des utilisateurs débutants.
- + Rejoignez-nous et enregistrez-vous comme membre en saisissant sur notre site Internet le numéro de série figurant à l'arrière de votre appareil.
- + En tant que membre, vous pouvez bénéficier de consultations directes en ligne et être informé par courrier électronique des actualités et des événements récents.

### + COPYRIGHT NOTICE

#### Généralités

- + COWON est une marque déposée de COWON SYSTEMS, Inc.
- + Les informations contenues dans ce manuel sont la propriété exclusive de COWON SYSTEMS, Inc. ; il est donc interdit de distribuer tout ou partie de ce manuel sans autorisation préalable.
- + COWON SYSTEMS, Inc. se conforme aux lois et réglementations relatives aux enregistrements, aux vidéos et aux jeux. Il incombe à l'utilisateur de respecter toutes les lois et réglementations afférentes.
- + Rendez-vous sur notre site http://www.COWON.com et rejoignez-nous en tant que membre. Vous pourrez alors bénéficier d'avantages réservés uniquement aux membres enregistrés.
- + Les illustrations, graphiques, photos et spécifications du produit contenus dans ce manuel peuvent faire l'objet de modifications ou de mises à jour sans préavis.

#### À propos de BBE

- + Cet appareil est produit sous la licence de BBE Sound, Inc. (USP4638258, 5510752 et 5736897).
- + BBE et les symboles BBE sont des marques déposées de BBE Sound, Inc.

#### + Sommaire

#### Avant de commencer  $\frac{1}{2}$  7

Précautions Contenu de l'emballage Noms des pièces et fonctions Touches Charge Branchement et débranchement de l'ordinateur Mise à jour du micrologiciel

#### Utilisation de base - 16

Affichage Navigateur Musique Vidéo Images (Afficheur d'images) Documents (Afficheur de texte) Radio (radio FM) Enregistreur Flash Réglages

# + Sommaire

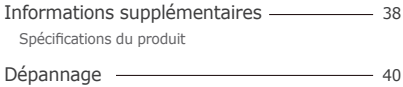

### + Précautions

COWON ne peut être tenu responsable en cas de dommages ou de dysfonctionnements des produits suite à une mauvaise utilisation et au non-respect des instructions décrites dans le présent manuel. Les informations suivantes s'appliquent à tous les produits fabriqués et produits par COWON SYSTEMS, Inc.

- + N'utilisez pas cet appareil à des fins autres que celles décrites dans ce manuel.
- + Manipulez le manuel, l'emballage, les accessoires, etc. avec précaution afin d'éviter toute coupure ou blessure corporelle.
- + Pour votre sécurité, ne regardez pas de vidéos, d'images ou de textes enregistrés dans votre lecteur en conduisant. L'utilisation des autres fonctions de cet appareil pendant la conduite de votre véhicule comporte également des risques et peut entraîner des accidents mortels.
- + L'utilisation des écouteurs alors que vous êtes au volant d'un véhicule, que vous faites de l'exercice ou que vous êtes en promenade peut affecter la conduite, gêner ou empêcher la reconnaissance des signaux d'urgence, des alarmes, des avertissements, de l'approche d'un véhicule et de la conversation. L'utilisation des écouteurs peut également être interdite par la loi en fonction de la région dans laquelle vous vous trouvez.
- + N'utilisez pas de détergent ou d'autres produits chimiques sur la surface du produit tel qu'il mai responsables de la décoloration. Dans ce cas, nettoyez la zone polluée soigneusement avec un chiffon doux.
- + N'exposez pas votre appareil à des températures inférieures à 0℃ ou supérieures à 40℃, comme ce peut être le cas à l'intérieur de votre véhicule. Votre appareil risquerait d'être irrémédiablement endommagé.
- + Évitez de mettre votre lecteur en contact avec l'eau et ne le rangez pas dans un endroit humide pendant des périodes de temps prolongées. Si le lecteur est endommagé par la moisissure de la manière décrite précédemment, la défaillance du produit sera considérée comme étant causée par une mauvaise utilisation de la part de l'utilisateur.

## + Précautions

- + Prendre soin de ne pas appliquer un choc extérieur ou de la pression lors de l'utilisation des produits avec d'écrans (LCD, AMOLED, ou Touch Pad). Garantie mai être annulée si le dommage se produit en raison des circonstances susmentionnées.
- + Ne tentez jamais de démonter vous-même votre lecteur. Toute tentative de démontage annule la garantie et élimine toute possibilité de réparation ultérieure du produit au titre de la garantie.
- + Prenez garde à raccorder les câbles correctement entre votre lecteur et votre ordinateur. Vous risqueriez d'endommager vos deux appareils. Ne posez pas d'objets lourds sur les câbles et ne les pliez pas.
- + Si vous sentez une odeur de brûlé ou ressentez une source de chaleur excessive, appuyez sur le bouton RÉINITIALISER pour arrêter l'appareil et contactez votre revendeur.
- + Si vous touchez le lecteur avec les mains mouillées, vous risquerez d'y provoquer des dommages et des dysfonctionnements. Ne manipulez jamais la prise en ayant les mains mouillées : vous risqueriez de vous électrocuter.
- + Si vous faites fonctionner votre appareil à un volume élevé (85 dB ou plus) pendant des périodes prolongées, vous risquerez d'altérer vos capacités auditives.
- + Pour votre santé, utilisez le lecteur dans un environnement bien éclairé afin d'éviter que l'écran LCD ne fatigue trop vos yeux.
- + L'utilisation du lecteur dans des endroits soumis à une forte électricité statique est susceptible d'entraîner des dysfonctionnements.
- + Si cet appareil est principalement destiné au stockage de données, il est recommandé de sauvegarder toutes les données avant utilisation. COWON SYSTEMS Inc. ne peut être tenu responsable en cas de pertes de données suite à un dysfonctionnement.
- + Il arrive en effet que toutes les données enregistrées sur le lecteur soient supprimées au cours d'une réparation. Notre service tech¬nique n'effectue aucune sauvegarde de fichier lors des réparations de lecteur. Veuillez noter que COWON SYSTEMS, Inc. n'est pas responsable de la perte éventuelle de données contenues dans les produits qui nous sont confiés pour réparation.

### + Précautions

- + Maintenez le lecteur dans un endroit frais et ventilé, à l'abri de la lumière directe du soleil, celle-ci pouvant causer des déformations et des dommages au circuit électrique interne ou à l'écran LCD.
- + Pour votre propre sécurité, il vous est recommandé d'utiliser un adaptateur d'alimentation USB ainsi qu'un câble USB approuvés par COWON SYSTEMS, Inc.
- + Si vous utilisez un produit fourni avec un adaptateur de courant CA, veuillez utiliser le chargeur d'origine offert par COWON.
- + Lorsque vous branchez l'appareil sur un PC, utilisez un port USB de la carte mère ou une carte hôte USB. L'utilisation d'un hub USB externe ne garantit pas un fonctionnement correct (Port USB du clavier ou hub USB externe par exemple).
- + Lors du formatage de la mémoire interne, sélectionnez le système de fichiers spécifié dans le manuel (FAT32 / FAT16 / NTFS par exemple).
- + Veillez à bien débrancher la prise d'alimentation de l'ordinateur et de l'adaptateur USB en cas d'éclair ou d'orage afin de prévenir tout risque d'incendie et de mise en danger de l'utilisateur.
- + Ne laissez pas le produit à proximité d'aimants ou de champs magnétiques directs car ils pourraient entraîner un dysfonctionnement.
- + Ne laissez pas tomber l'appareil et ne lui faites pas subir de chocs violents ; il risquerait de tomber en panne ou de connaître des dysfonctionnements et ne serait plus couvert par la garantie.
- + Si vous constatez des anomalies au niveau de la batterie, telles qu'un gonflement, appuyez immédiatement sur le bouton RÉINITIAL¬ISER pour arrêter le système et contactez votre revendeur.
- + Le prix du lecteur est susceptible de varier en fonction des aléas du marché. COWON SYSTEMS, Inc. décline toute responsabilité quant à une éventuelle compensation des fluctuations de prix.
- + <Pour des utilisateurs MAC OS>

Exécutez la procédure 'EJECT' quand vous enlever le produit du PC.

## + Contenu de l'emballage

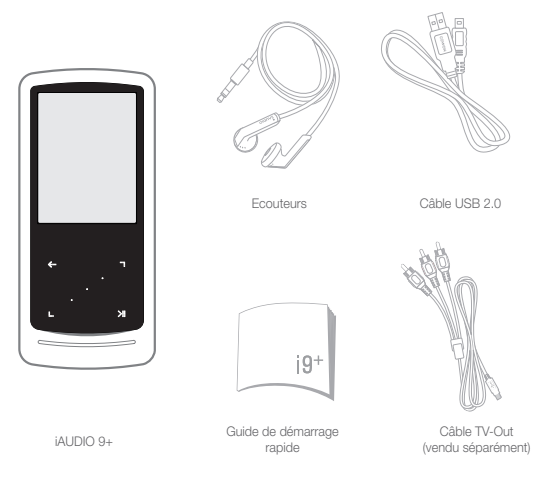

## + Noms des pièces et fonctions

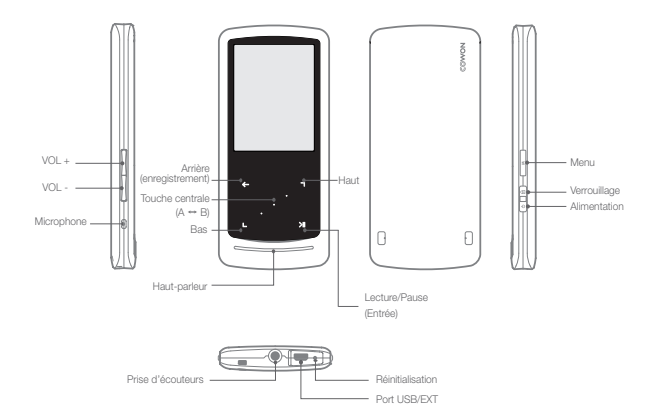

+ Touches

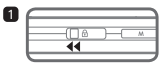

1. Long – Mise sous/hors tension Court - Activation/désactivation de l'affichage

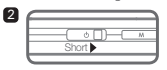

2. Court – Activation duverrouillage

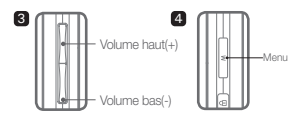

3. Volume haut/bas

 Règle le volume. La sélection d'un fichier est également possible en fonction des réglages du verrouillage (Réglages – Système – Mode Verrouillage).

4. Affiche le menu principal.

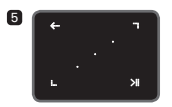

5. Bloc à effleurement

a

- Retour au menu précédent ou supérieur.
- Mouvement : vers le bas ou vers la gauche ۶t Action : précédent ou retour rapide (mode Vidéo : avance rapide)
- Mouvement : vers le haut ou vers la droite Action : suivant ou avance rapide (mode Vidéo : retour rapide)
- Court : exécute le menu ou fichier sélectionné. М Long : affiche le menu contextuel des fonctions supplémentaires.
	- Touche centrale : Exécute la répétition d'une section ou un zoom sur image.

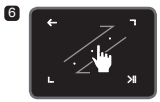

6. Défilement par effleurement

Effleurez et traînez pour un défilement plus rapide dans un menu, un liste ou des fichiers.

 $12 \rightarrow 10009+$ 

### + Charge

61

6

Pour charger le lecteur iAUDIO 9+, vous devez utiliser le câble USB pour connecter l'appareil à un ordinateur ou un chargeur.

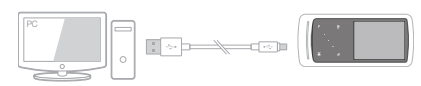

1. Branchez le lecteur sur l'ordinateur à l'aide d'un câble USB connecté au port USB/EXT : Il faut 2 heures pour charger complètement la batterie.

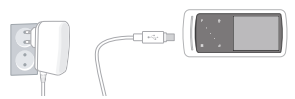

2. Pour effectuer le chargement via l'adaptateur USB (accessoire proposé en option), branchez une extrémité du câble USB dans l'adaptateur secteur et l'autre extrémité dans le port USB/EXT du lecteur. Il faut 2 heures environ pour charger complètement la batterie.

- Lors du chargement de la batterie pour la première fois ou après que celle-ci n'ait plus été chargée pendant un certain temps, il convient de charger complètement la batterie avant d'utiliser le lecteur.

- Le lecteur iAUDIO 9+ est doté d'une batterie intégrée au lithium-polymère.

 Pour prolonger la durée de vie de la batterie, il est recommandé de charger l'appareil fréquemment, au lieu de laisser la batterie se décharger complètement et la recharger à nouveau.

- Le lecteur risque de ne pas se charger s'il est relié à un concentrateur USB.

Essayez de connecter le lecteur directement à un port USB de l'ordinateur.

### + Branchement et débranchement de l'ordinateur

- 1. Utilisez le câble USB pour brancher le iAUDIO 9+ sur l'ordinateur.
- 2. Le iAUDIO 9+ affiche l'image suivante s'il est correctement branché sur l'ordinateur.

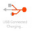

- 3. Vérifiez également sur Poste de travail ou Windows Explorer que votre iAUDIO 9+ est correctement branché sur l'ordinateur.
- 4. Copiez les vidéos, la musique ou tout autre fichier sur le iAUDIO 9+.
- 5. Cliquez ensuite sur l'icône située dans la zone de notification pour supprimer le lecteur iAUDIO 9+ de l'ordinateur en toute sécurité.
- 6. Cliquez sur le message contextuel.

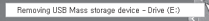

7. Retirez le périphérique en toute sécurité et débranchez le câble USB.

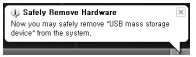

- Le lecteur peut reconnaître jusqu'à 12 000 dossiers et 12 000 fichiers (fichiers musique : 8 000 + autres : 4 000).
- Débranchez l'appareil après avoir exécuté la fonction « Retirer le périphérique en toute sécurité ».
- Le message suivant peut s'afficher de manière aléatoire, mais il ne signale pas de dysfonctionnement au niveau du produit. Veuillez essayer à nouveau.

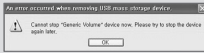

- Si votre système d'exploitation n'affiche pas ce message, débranchez le lecteur une fois le transfert des fichiers terminé.
- Seul le transfert simple de fichiers est possible pour les environnements Linux et Mac.

### + Mise à jour du micrologiciel

Le micrologiciel est un logiciel intégré au matériel. La mise à niveau du micrologiciel permet d'améliorer la stabilité du système et fournit des fonctionnalités supplémentaires. Cependant, il est à noter que l'utilisation de versions Beta (non officielles) du micrologiciel peut provoquer le dysfonctionnement du système.

#### + Comment mettre à niveau le micrologiciel ?

- 1. Téléchargez la dernière version du micrologiciel à partir de la rubrique AIDE de notre site (http://www.COWON.com).
- 2. Utilisez le câble USB pour brancher le iAUDIO 9+ sur l'ordinateur.
- 3. Décompressez le micrologiciel téléchargé et copiez-le sur dans le fichier racine du iAUDIO 9+.
- 4. Exécutez la fonction « Retirer le périphérique en toute sécurité » sur votre ordinateur et débranchez le câble USB.
- 5. La procédure de mise à niveau du micrologiciel démarre lorsque vous allumez l'appareil.
- 6. Vous pouvez vérifier la version actuelle du micrologiciel dans SETUP (CONFIGURATION) Infos.

- Avant de procéder à la mise à niveau, rechargez complètement le lecteur.

- Ne désactivez pas le lecteur avant la fin de la mise à jour du micrologiciel. Cela risque d'endommager le produit et d'annuler la garantie.
- Sauvegardez vos données importantes avant la mise à niveau du micrologiciel car les données stockées sur le lecteur peuvent être effacées durant le processus. COWON décline toute responsabilité quant à la perte éventuelle de données.

+ Affichage

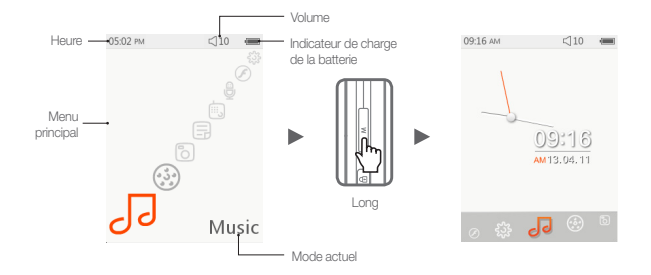

Pour passer à la fonction horloge, appuyez et maintenez enfoncée la touche M à l'écran du menu principal.

### + Navigateur

Select the desired mode from main menu screen, and tap **communistient** pour afficher l'écran du navigateur du mode sélectionné. Appuyez et maintenez enfoncée la touche **pour afficher le menu contextuel des** fonctions supplémentaires.

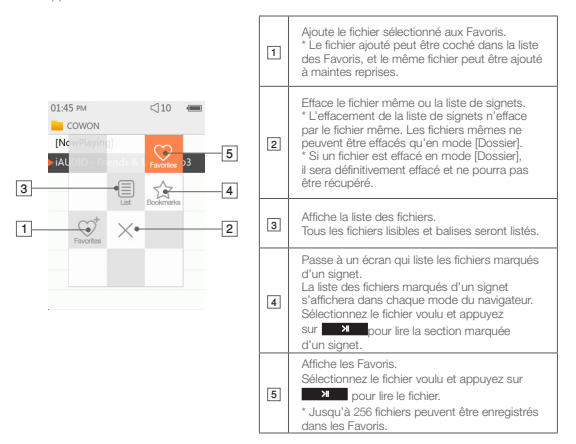

# + Navigateur

Description de chaque mode de la liste du Mode Navigateur

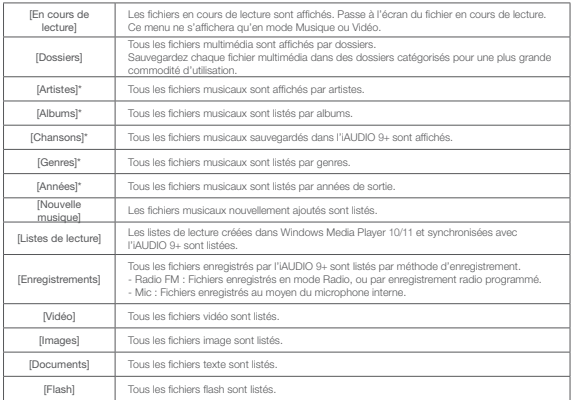

\* The files will be listed in accordance with the information saved in ID3 tags of music files.

### + Musique

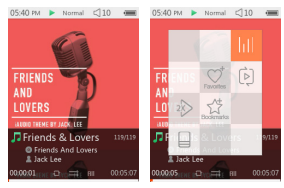

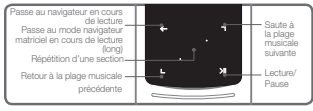

1 Après avoir mis l'iAUDIO 9+ sous tension, sélectionnez le mode Musique.

- 2 L'appareil sera prêt à lire si la mémoire contient des fichiers audio.
- 

3 Appuyez sur **XIII** pour lire des fichiers audio.

- L'iAUDIO 9+ est compatible avec la fonction Album Art 2.0 qui est elle-même compatible avec des illustrations d'albums multiples par fichier audio individuel.

- L'affichage de 6 illustrations d'albums maximum par fichier audio peut être tourné.
- 4 Appuyez sur la touche Entrée pour mettre la lecture en pause.
- 5 Appuyez brièvement sur **D**, **pour sauter de la longueur spécifiée dans [Réglages] [Musique].**

6 Appuyez et maintenez enfoncée la touche **et a** pour effectuer un retour/une avance rapide. La vitesse de retour/avance rapide peut être spécifiée dans.

[7] Appuyez et maintenez enfoncée la touche **de servent de la lecture de la lecture** musicale pour passer au mode navigateur matriciel.

## + Musique

8 Appuyez brièvement sur **pour afficher la liste de fichiers. Les touches** 

**D**, peuvent être utilisées pour sélectionner différentes plages ou dossiers.

- Il y a trois façons de revenir au mode Musique.
	- + Sélectionnez [En cours de lecture] dans le navigateur.
	- + Appuyez et maintenez enfoncée la touche
	- + Appuyez deux fois sur **Augustia** sur le côté.

Le menu [En cours de lecture] se trouve toujours en haut du navigateur dans le mode Musique/Vidéo.

9 Appuyez sur la touche centrale pour activer la répétition d'une section. La fonction de répétition d'une section n'est disponible que pendant la lecture musicale.

- Réglage du point de démarrage de la répétition d'une section

- : Appuyez sur la touche centrale pendant la lecture musicale. <sup>< AB</sup> apparaîtra en bas de l'écran. Une barre d'état apparaîtra en vert en bas pour la section spécifiée.
- Réglage du point d'arrêt de la répétition d'une section : Appuyez sur la touche centrale au point d'arrêt voulu. **<AB>** apparaîtra en bas de l'écran, et la section spécifiée sera lue de manière répétée.
- Désactivation de la répétition d'une section

: Appuyez sur la touche centrale lorsque  $\langle AB \rangle$  est affiché en bas de l'écran. La répétition d'une section sera désactivée et la lecture musicale normale reprendra.

# + Musique

**※** Appuyez et maintenez enfoncée la touche pendant la lecture musicale pour faire apparaître le menu contextuel contenant les fonctions ci-dessous.

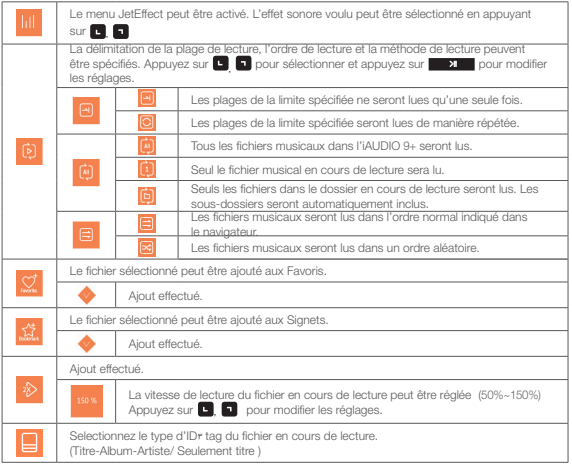

### $+$  Vidéo

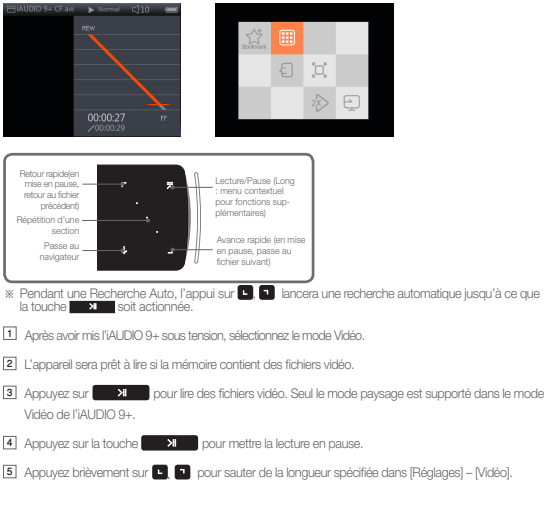

 $22$   $\longrightarrow$   $14110109+$ 

Basic Use

### + Videos

**6** Appuyez et maintenez enfoncée la touche **D** Dour effectuer un retour/une avance rapide.

- 7 Appuyez sur la touche **pendant la lecture pour mettre la lecture vidéo en pause et afficher le** navigateur avec la liste de fichiers. **De la peut être utilisé pour sélectionner d'autres pistes ou dossiers.** 
	- Il y a trois façons de revenir au mode Vidéo.
		- + Sélectionnez [En cours de lecture] dans le navigateur.
		- + Appuyez et maintenez enfoncée la touche
		- $+$  Appuyez deux fois sur  $\sqrt{M}$ sur le côté.

Le menu [En cours de lecture] se trouve toujours en haut du navigateur dans le mode Musique/Vidéo.

8 Appuyez sur  $\Box$   $\Box$  pendant la mise en pause pour passer aux fichiers précédents/suivants.

9 Appuyez sur la touche centrale pendant la lecture vidéo pour activer la répétition d'une section.

- Réglage du point de démarrage de la répétition d'une section
	- : Appuyez sur la touche centrale pendant la lecture vidéo. <sup>< AB</sup> apparaîtra en bas de l'écran. Une barre d'état apparaîtra en vert en bas pour la section spécifiée.
- Réglage du point d'arrêt de la répétition d'une section
	- : Appuyez sur la touche centrale au point d'arrêt voulu. **< AB>** apparaîtra en bas de l'écran, et la section spécifiée sera lue de manière répétée.
- Désactivation de la répétition d'une section
	- : Appuyez sur la touche centrale lorsque  $\langle AB \rangle$  est affiché en bas de l'écran. La répétition d'une section sera désactivée et la lecture vidéo normale reprendra.

## + Vidéo

Appuyez et maintenez enfoncée la touche **pendant** la lecture vidéo pour faire apparaître le menu contextuel contenant les fonctions ci-dessous.

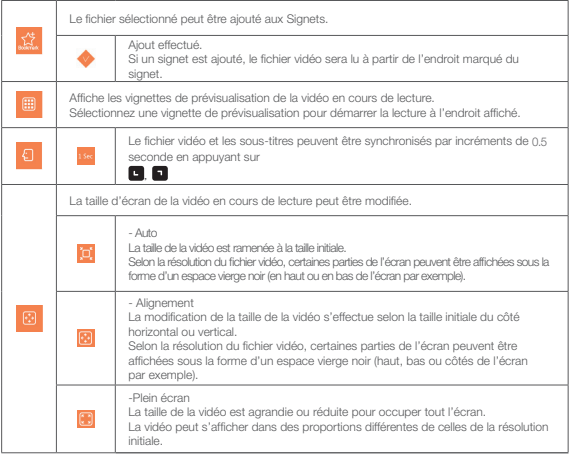

24 **iAUDIO 9+** 

### + Vidéo

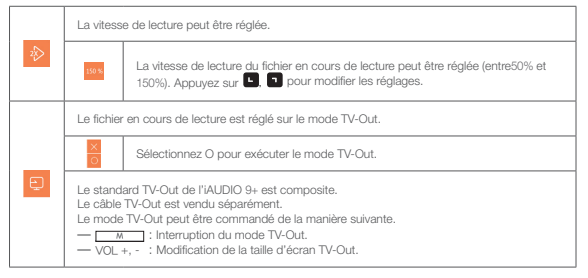

## + Images (Afficheur d'images)

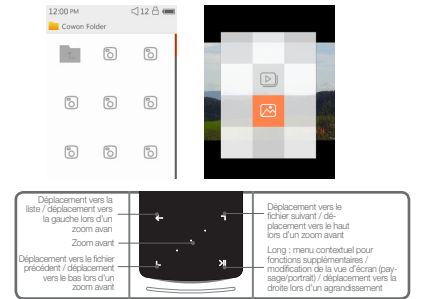

- 1 Après avoir mis l'iAUDIO 9+ sous tension, sélectionnez le mode Images.
- 2 Appuyez sur  $\Box$   $\Box$  pour sélectionner l'image voulue et appuyez sur la touche  $\Box$  **>** pour afficher l'image.
- 3 Appuyez sur **XI pour modifier le mode paysage ou portrait.**
- 4 Appuyez sur  $\Box$  pendant l'affichage de l'image pour passer aux images précédentes/suivantes.
- 5 Appuyez sur la touche centrale lors de l'affichage d'images pour accéder au mode zoom. Appuyez légèrement sur la touche centrale en mode zoom pour agrandir l'image de 2, 3 fois et retour à la taille originale.
- $26$   $\longrightarrow$   $14110109+$

### + Images (Afficheur d'images)

Utilisez **d, G, a**, pour déplacer l'image dans différents sens.

6 Appuyez sur pendant l'affichage de l'image pour passer à l'écran de prévisualisation (uniquement lors de la visualisation de l'image à sa taille initiale).

Appuyez sur **de la la la l'écran de prévisualisation pour passer à l'écran du navigateur.** 

**※** ppuyez et maintenez enfoncée la touche **pendant** l'affichage de l'image pour faire apparaître le menu contextuel contenant les fonctions ci-dessous.

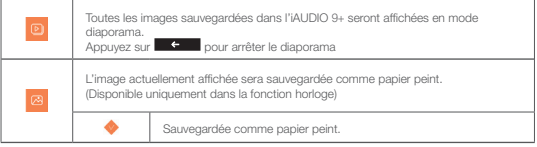

+ Documents (Afficheur de texte) Utilisation de base

06:05 pM  $110$ places much abridged are bere presented Their principal purpose is to illustrate the War of the Ring and its origins and to fill up some of the gaps in the main story. The ancient legends of the First Age. in which Bilbo's chief interest lay. are very briefly referred to since they concern the ancestry of Elrond and the N enorean kings and chieftains Actual extracts

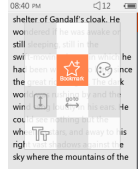

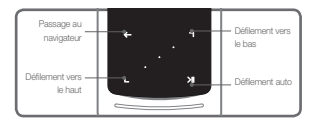

1 Après avoir mis l'iAUDIO 9+ sous tension, sélectionnez le mode Documents.

2 Appuyez sur **D** Dour sélectionner le fichier texte voulu et appuyez sur la touche **pour la pour** afficher le texte.

3 Appuyez sur **XI D** pour lancer la fonction Défilement Auto.

<sup>4</sup> Appuyez sur **pour modifier** l'écran du navigateur. Appuyez et maintenez enfoncée la touche pour revenir au texte.

 $28$   $\longrightarrow$   $14110109+$ 

### + Documents (Afficheur de texte)

※ Appuyez et maintenez enfoncée la touche **Dans le** dans le mode navigateur de texte pour faire

apparaître le menu contextuel contenant les fonctions ci-dessous.

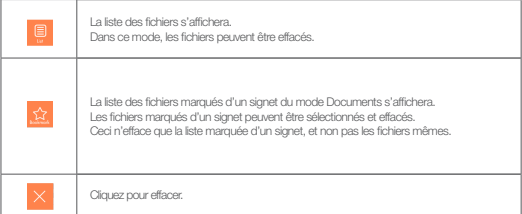

### + Documents (Afficheur de texte)

 \* Appuyez et maintenez enfoncée la touched dans le mode navigateur de texte pour faire apparaître le menu contextuel contenant les fonctions ci-dessous.

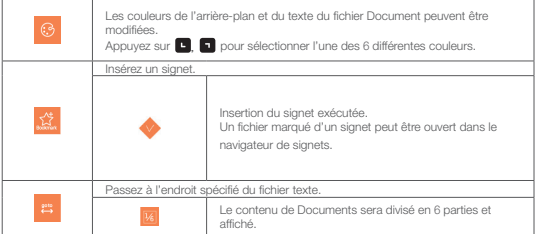

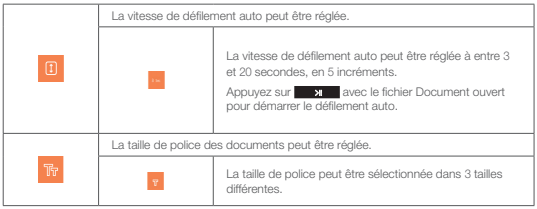

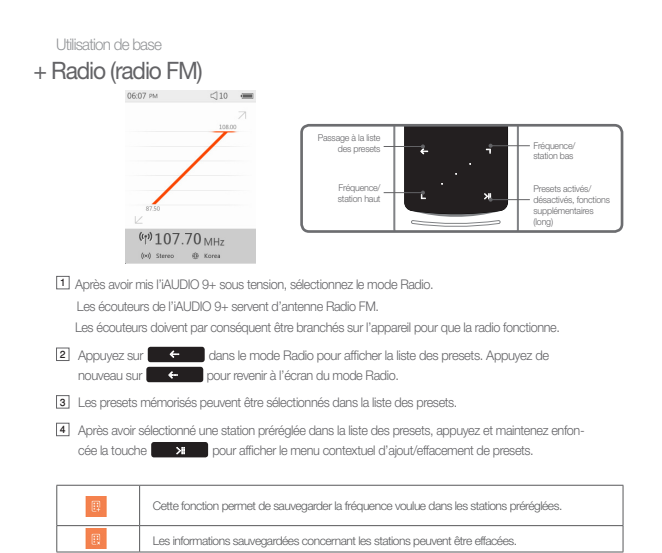

5 La station de radio s'affichera dans les deux différents modes indiqués ci-dessous.

 $31$   $31$   $31$   $34$   $31$ 

#### + Radio (radio FM) Utilisation de base

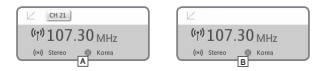

#### A [Recherche par stations préréglées]

Si la station préréglée actuelle est affichée, appuyez sur  $\Box$  pour une recherche par stations préréglées. La recherche par fréquence ne sera pas supportée dans ce mode.

#### **B** [Recherche par fréquence]

Si la station préréglée actuelle n'est pas affichée, appuyez sur  $\Box$  pour une recherche par fréquence en incréments de 0.10 MHz. Appuyez et maintenez enfoncée la touche **Data** pour obtenir la fréquence la plus proche d'une réception claire. La recherche par stations préréglées ne sera pas supportée dans ce mode.

[Notice] Si la région FM est réglée sur Europe/Chine, la fréquence changera de 0,05 MHz.

6 Appuyez sur pour basculer entre Recherche par stations préréglées et Recherche par fréquence.

## + Radio (radio FM)

※ Appuyez et maintenez enfoncée la touche **dans le mode radio pour faire apparaître** le menu contextuel contenant les

L'émission de radio en cours sera enregistrée. L'enregistrement sera effectué dans le nombre de bps spécifié dans Réglages. Appuyez sur **c** pour arrêter l'enregistrement. Les fichiers enregistrés seront dans (Recordings)-(FM Radio). Effectue une recherche auto des stations à fort signal de fréquence FM et les enregistre comme stations préréglées. Pour rechercher d'autres stations avec une réception plus claire, assurez-vous que les écouteurs sont branchés et vérifiez si la zone est une zone d'ombre de fréquence. La région FM peut être sélectionnée. Région FM : Corée, Europe/Chine, Japon, et Etats-Unis. ⊕ La bande de fréquences peut être différente selon la région, et une Recherche auto est recommandée pour une réception plus claire en cas de changement de région. Stéréo/mono peut être sélectionné. Appuyez sur **provincial pour sélectionner stéréo/mono.** 

#### + Enregistreur Utilisation de base

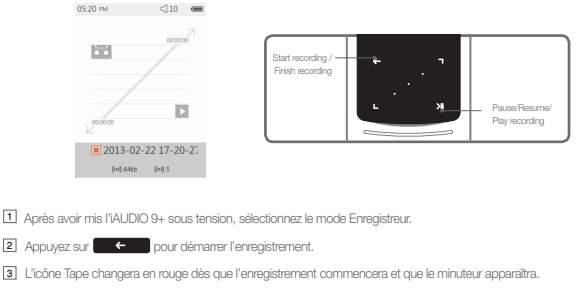

- 4 Appuyez sur **XII pour mettre l'enregistrement en pause**. Appuyez de nouveau sur **BK** pour reprendre l'enregistrement.
- 5 Appuyez sur **C**our terminer l'enregistrement, et l'icône cassette passe au gris.
- 6 Appuyez sur **Allen de la cuand l'icône cassette est verte pour lire le fichier enregistré.**
- 7 Les fichiers enregistrés au moyen du micro interne sont sauvegardés dans [Enregistrements]-{Mic}.

### + Enregistreur

※ Appuyez et maintenez enfoncée la touche dans le mode de veille d'enregistrement pour faire apparaître le menu contextuel contenant les fonctions ci-dessous.

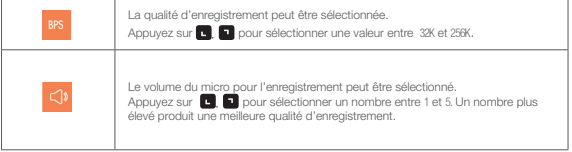

### + Flash

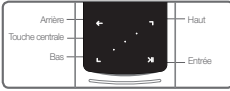

- 1 Après avoir mis l'iAUDIO 9+ sous tension, sélectionnez le mode Flash.
- 2 Appuyez sur **D** pour sélectionner le fichier flash voulu et appuyez sur le bouton **pour la pour le pour** nour la lecture.
- 3 Appuyez sur  $\begin{pmatrix} 0 & \mathbf{M} \\ \mathbf{M} & \mathbf{M} \end{pmatrix}$  (côté) pour arrêter la lecture du fichier flash.
- 4 Le contenu du fichier flash doit être optimisé pour l'iAUDIO 9+ pour une lecture correcte.
- 5 La fenêtre contextuelle du navigateur Flash ne contiendra que la fonction Effacer. Si la fonction Effacer est désactivée, les fichiers doivent être effacés du dossier dans lequel les fichiers sont sauvegardés.

# + Réglages

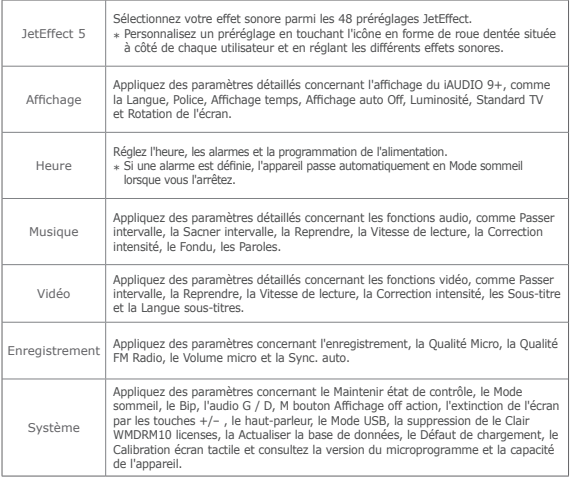

### + Réglages

JetEffect 5

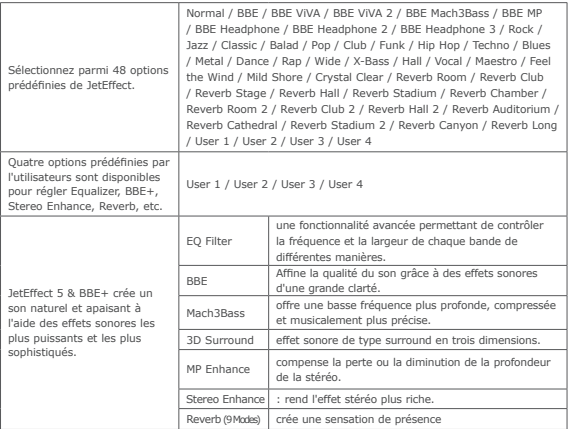

\* Des valeurs de paramètres particulièrement extrêmes peuvent provoquer des distorsions ou nuisances sonores dans JetEffect 5. Pour plus d'informations sur JetEffect 5, rendez-vous sur notre site web à l'adresse www.COWON.com.

#### Informations supplémentaires

# + Spécifications du produit

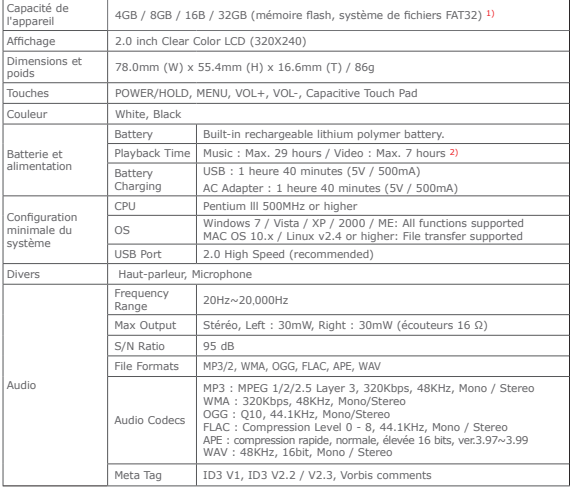

Informations supplémentaires

# + Spécifications du produit

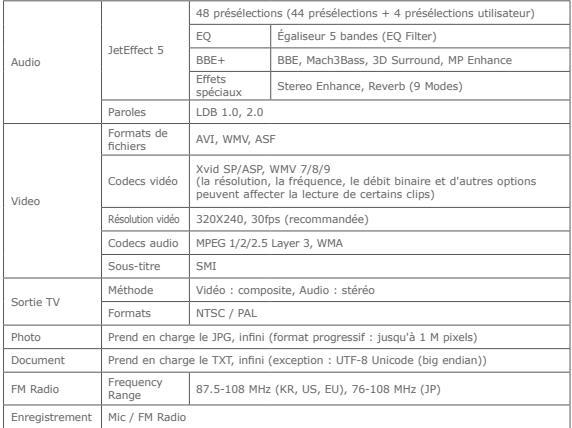

- 1) La capacité de stockage peut être différente de la capacité réelle du fait de l'espace utilisé pour stocker les fichiers système.
- 2) La durée de lecture est basée sur les normes d'essai propres à la société, aussi peut-elle différer de la durée de lecture réelle.

## + Dépannage

#### + Je ne comprends toujours pas tout très bien même près avoir lu le manuel.

Le site COWON (www.COWON.com) offre une assistance aux utilisateurs de produits COWON dans sa section FAQ (Frequently Asked Questions). Il est vivement conseillé aux utilisateurs de consulter le site Internet pour plus d'informations concernant les utilisations des produits et mises à jour de micrologiciel. Pour toutes questions individuelles, veuillez nous contacter en ligne et nous nous efforcerons de vous aider du mieux possible.

#### + J'aimerais régler l'appareil sur les réglages par défaut usine.

Il y a deux options de réglage de l'appareil sur les réglages par défaut usine. 1. Branchement de l'appareil sur le PC et formatage comme système de fichiers FAT32. Notez que cette procédure effacera les données mémorisées dans l'appareil. 2. Effacement du fichier PARAM.CFG dans le dossier Système.

#### + Le lecteur ne s'allume pas.

Si la batterie est complètement déchargée, chargez-la avant de mettre le lecteur en marche. Le temps de charge peut varier en fonction de l'état de décharge de la batterie. Si le lecteur ne fonctionne pas du tout, appuyez sur le bouton REINITIALISATION au dos de l'appareil. A titre d'information, la REINITIALISA-TION ne fera que couper l'alimentation et n'endommagera pas le produit ou n'effacera pas les fichiers mémorisés dans l'appareil.

#### + Le bloc à effleurement et les touches ne fonctionnent pas correctement.

Assurez-vous que le bouton de mise sous/hors tension n'est pas mis sur VERROUILLAGE.

#### + Je n'entends aucun son.

Assurez-vous que le volume n'est pas réglé sur "0". Assurez-vous que le lecteur contient un fichier. Si le lecteur ne contient pas de fichier, vous n'entendrez aucun son. Veuillez noter que des fichiers corrompus produisent une lecture bruyante et irrégulière. Assurez-vous que les écouteurs sont correctement branchés. Des impuretés dans la prise d'écouteurs peuvent causer du bruit.

#### + Les fichiers que j'ai mémorisés ne figurent pas dans la liste.

Chaque mode affiche une liste des fichiers lisibles uniquement. Pour visualiser tous les fichiers que vous

 $40 \rightarrow 40$  iAUDIO 9+

### + Dépannage

avez mémorisés, sélectionnez le mode Navigateur. Veuillez noter que le dossier System n'apparaîtra pas dans le Navigateur.

#### + L'image d'un album ne s'affiche pas en mode Musique.

Pour afficher la photo d'un album, le fichier musical doit comporter une image, stockée dans son marqueur ID3. Veuillez sauvegarder une image dans le fichier à l'aide d'un logiciel d'édition des marqueurs ID3. L'iAUDIO 9+ prend en charge Album Art 2.0 et vous permet de stocker jusqu'à 6 images d'album.

#### + La vidéo ne passe pas.

Assurez-vous que vos fichiers soient sous un format pris en charge par l'iAUDIO 9+ (vérifiez les codecs/la résolution/les options). Si vous n'êtes pas sûr de la compatibilité d'une vidéo, utilisez un logiciel de conversion vidéo (par exemple, JetAudio), puis lisez la version convertie.

#### + La Radio FM ne fonctionne pas.

Les écouteurs de l'appareil servent d'antenne Radio FM. Le redressement du câble d'écouteurs produira une meilleure réception radio. La réception Radio FM peut être mauvaise par endroits lorsque les transmissions Radio FM sont bloquées. Si la Radio FM ne fonctionne pas là où la réception devrait être possible, veuillez contacter notre service après-vente.

#### + Il y a trop de bruit dans mes enregistrements.

L'appareil utilise un micro interne ultra petit, il peut donc être très sensible au bruit pendant les enregistrements. Le micro ne doit pas être couvert par quoi que ce soit lors d'un enregistrement.

#### + Les caractères affichés à l'écran sont corrompus.

Réglez de nouveau la langue de votre choix dans Réglages > Affichage > Langue. Si le problème persiste, réglez la police actuelle sur la police du système. Les produits COWON sont développés sur le système d'exploitation Windows coréen, et ceci peut occasionner la corruption de certaines polices spéciales ou langues affichées à l'écran.

### + Dépannage

#### + L'ordinateur ne reconnaît pas le lecteur lorsqu'il est raccordé.

Essayez la touche REINITIALISATION au dos de l'appareil. En cas de déconnexion fréquente ou de connexion instable, branchez directement le lecteur dans le port USB du PC plutôt que dans un concentrateur USB séparé. Les produits COWON utilisant tous la connexion USB pour le système d'alimentation secteur, une alimentation instable peut occasionner une défaillance de connexion.

#### + La capacité de mémoire du lecteur est différente ou plus petite que la capacité spécifiée.

La capacité de mémoire indiquée par Windows peut différer de la capacité indiquée par le fabricant de la mémoire. La capacité réelle sera être réduite par rapport à la capacité initiale car un certain espace de la mémoire devrait être utilisée pour le système pour le fonctionnement normal.

#### + Le lecteur ne lit pas correctement lorsque la mémoire est pleine.

Pour que le lecteur fonctionne correctement, il requiert un espace d'au moins 5 Mo pour la sauvegarde des réglages et autres fichiers de système.

#### + Le iAudio 9+ ne fonctionne pas correctement avec des écouteurs 4 voies.

iAudio 9+ devrait être utilisé avec des écouteurs 3 voies. Autrement, l'appareil ne fonctionnera pas correctement ou aura des distorstions.

### +Remplacement de la Batterie + Disposition du Produit

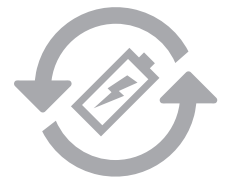

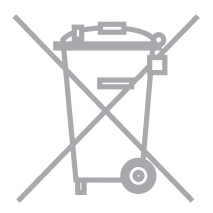

Les batteries rechargeables ont un nombre limité de cycles de charge. Son remplacement sera alors exigé car la capacité de tenir la charge diminuera par la suite.

Les batteries rechargeables dans les produits COWON ne doivent être remplacées que par un centre de services officiel COWON. Veuillez contacter batteryreplace@cowon.com pour plus d'informations sur les centres de services officiels COWON.

Les produits COWON contiennent des batteries rechargeables intégrées et doivent être séparées des déchets ménagers. Mettre les produits avec les déchets ménagers réguliers pourraient causer une pollution de l'environnement dû aux batteries internes. Veuillez contacter vos autorités locales pour les endroits/conseils spécifiques pour vos batteries usagées et déchets électroniques. Triez les conformément au règlement/conseil local.

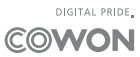